# CSE 374: Lecture 28

Profiling and memory

#### Particle Swarm Optimization

- Particle swarm optimization (PSO) is a population based stochastic optimization technique developed by <u>Dr. Eberhart</u> and <u>Dr. Kennedy</u> in 1995, inspired by social behavior of bird flocking or fish schooling.
  - Akin to genetic algorithms...
- Used to find the global optimum of potentially non-convex functions.
  - Optimize control settings (intelligent control)
  - Fit data to functions (machine learning)
  - Find low energy solutions
    - Low energy often matches the natural solution (protein structures)
- Function optimization is usually an iterative algorithm
  - Coding inefficiencies add up.

#### Finding minima

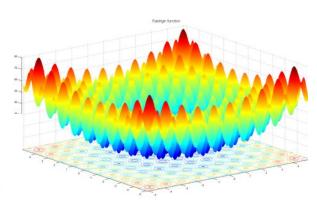

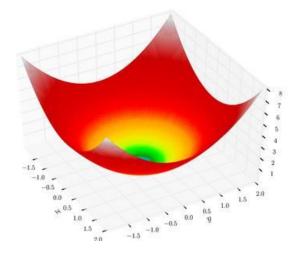

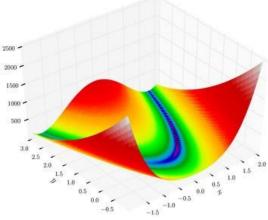

#### Code

```
int main() {
  float* opt;
  •••
 printf("Starting PSO on Sphere\n");
  opt = optimize(spherefunc, mins, maxs);
  •••
  return 0;
}
// spherefunc min at 0,0
float spherefunc(float* pos) {
   return pos[0]*pos[0] + pos[1]*pos[1];
}
```

#### Code

```
int main() {
 float* opt;
             Review Opportunity:
 ...
 printf("Start
 opt = optimiz
              float(*obj)(float*)
 ...
 return 0;
}
               -- function pointer from
// spherefunc m float* to float
float spherefun
  return pos[0]*pos[0] + pos[1]*pos[1];
}
```

# Not to be confused with code or algorithm optimization

Minimize memory usage, computation time, or both

- Examination of behavior of a running program
- Tally of memory allocation
- Record of run time, including breakdown of where the time is spent.

Can use a variety of techniques (hardware interrupts, code tooling, performance counters) Trace: stream of recorded events, proportional to execution time Profile: statistical summary of event, proportional to code size

#### Basics

- 1. Write code
- 2. Run test cases (benchmarks)
- 3. Python clint.py
- 4. Valgrind

#### **Benchmarking v. Profiling**

Benchmarking collects statistics on specific sample problems

(Ex. objective functions are standard benchmark functions for optimization)

- → Number of iterations until convergence
- → Likelihood of finding solution
- $\rightarrow$  Run time
- → Memory usage

Benchmarking can be very useful for measuring performance on subsequent deliveries

## **Profiling Tools**

- Investigate run-time behavior of code at different points
- Checks time taken by instructions from machine language to high-level functions
  - actual time
  - number of calls to the instruction
- Flat profiler computes average call times, does not break down calls
- Call graph profiler shows chains based on called functions

## **Insertion v. Sampling profilers**

Insertion:

- Place specific profiling code in program
- Can be used on various platforms
- Accurate
- Requires recompilation and relinking
- Will affect performance

Sampling:

- Monitoring or snap-shotting at specific intervals
- No modification of code
- Less accurate limited by sampling rate
- Very small methods often missed
- Not great for memory

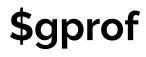

Gnu profiling tool **Compile with** \$qcc -pq flag \$./mainopt Creates gmon.out Run profiler with \$gprof ./mainopt

Each sample counts as 0.01 seconds. % cumulative self self total time seconds seconds calls ms/call ms/call name 64.87 0.22 0.22 2040000 0.00 0.00 update vel 14.74 0.27 0.05 2008462 0.00 0.00 rastrigin 11.79 0.31 0.04 2040000 0.00 0.00 update pos 5.90 0.33 0.02 102 0.20 3.34 optimize 2.95 0.34 0.01 51000 0.00 0.00 update gb 0.00 0.34 0.00 20132 0.00 0.00 rosenbrock 0.00 0.34 0.00 20131 0.00 0.00 spherefunc 0.00 0.34 0.00 102 0.00 0.00 initialize opt

## \$valgrind --tool=callgrind

\$valgrind --tool=callgrind ./mainopt

Creates callgrind.out.X You can read output file

But its tricky; try: \$kcachegrind callgrind.out.X

(Must install cachegrind: \$sudo yum install kcachegrind Or, on Ubuntu:

\$sudo apt-get install kcacehgrind

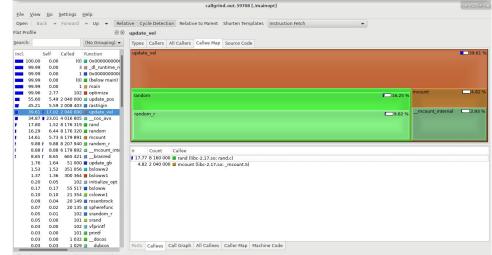

callgrind.out.59708 [1] - Total Instruction Fetch Cost: 2 157 287 594

# \$valgrind --tool=callgrind

\$valgrind --tool=callgrind ./mainopt

Creates callgrind.out.X You can read output file

But its tricky; try: \$kcachegrind callgrind.out.X

(Must install cachegrind:

\$sudo yum install kcachegrind
Or, on Ubuntu:

\$sudo apt-get install kcacehgr

callgrind.out.59708 [./mainopt] File View <u>Go</u> <u>S</u>ettings <u>H</u>elp Back - Forward - Up - Relative Cycle Detection Relative to Parent Shorten Templates Instruction Fetch Types Callers All Callers Callee Map Source Code (No Grouping) -39.61 Called Function (0) **0**×000000000 3 dl runtime 1 **0**x00000000 (0) 🔳 (below main 1 main 4.82 9 102 optimize 16.25 % ndom 5.49 2 040 000 m update pos 5.59 2 008 403 arastrigin mcount internal 2.93 % 9.82 % andom r 14 87 23 01 4 016 805 Cos av 17.80 1.52 8 176 319 **H** rand 16.29 6.44 8 176 320 arandom

#### Review Opportunity:

<sup>gr</sup> What does sudo do?

What about yum install?

#### Observe

- Which methods are being called the most
  - these may not necessarily be the "slowest" methods!
- Which methods are taking the most time relative to the others
  - common problems
    - inefficient unbuffered I/O
    - poor choice of data structure
    - recursion call overhead
    - unnecessary re-computation of expensive information, or unnecessary multiple I/O of same data

# Please fill in your course reviews!

Thank You